# Configureer VRF-lekken op IOS XE

# Inhoud

Inleiding Voorwaarden Vereisten Gebruikte componenten Achtergrondinformatie Scenario 1 - VRF-routelek tussen BGP en IGP (EIGRP) Netwerkdiagram Configureren Verifiëren Scenario 2 - VRF-lekkage tussen VRF A en VRF B Netwerkdiagram Configureren Verifiëren Scenario 3 - VRF-lekkage tussen OSPF (VRF) en EIGRP (globaal) met BGP (optioneel) Netwerkdiagram Configureren Verifiëren Aanvullende bronnen

# Inleiding

Dit document beschrijft en biedt voorbeeldconfiguraties voor gebruikelijke methoden van Virtual Routing and Forwarding (VRF)-routelekkage.

# Voorwaarden

## Vereisten

Cisco raadt kennis van de volgende onderwerpen aan:

- BGP-protocol (border gateway protocol)
- Routing-protocolherverdeling
- $\cdot$  VRF
- Cisco IOS® XE-software

Zie voor meer informatie over deze onderwerpen:

[Verdeel routingprotocollen opnieuw](https://www.cisco.com/c/nl_nl/support/docs/ip/enhanced-interior-gateway-routing-protocol-eigrp/8606-redist.html)

[Wederzijdse herdistributie tussen EIGRP en BGP-configuratievoorbeeld](https://www.cisco.com/c/nl_nl/support/docs/ip/border-gateway-protocol-bgp/113506-failover-eigrp-bgp-00.html)

[Begrijp Herdistributie van OSPF-routers in BGP](https://www.cisco.com/c/nl_nl/support/docs/ip/border-gateway-protocol-bgp/5242-bgp-ospf-redis.html)

## Gebruikte componenten

De informatie in dit document is gebaseerd op routers met Cisco IOS® XE-versies 16.12.X en 17.X

De informatie in dit document is gebaseerd op de apparaten in een specifieke laboratoriumomgeving. Alle apparaten die in dit document worden beschreven, hadden een opgeschoonde (standaard)configuratie. Als uw netwerk live is, moet u zorgen dat u de potentiële impact van elke opdracht begrijpt.

# Achtergrondinformatie

VRF maakt het een router mogelijk om afzonderlijke routertabellen te onderhouden voor verschillende virtuele netwerken. Wanneer er uitzonderingen nodig zijn, laat VRF-route lekken toe dat wat verkeer wordt gerouteerd tussen de VRF's zonder het gebruik van statische routes.

# Scenario 1 - VRF-routelek tussen BGP en IGP (EIGRP)

Scenario 1 biedt een voorbeeld van het lekken van VRF-route tussen BGP en EIGRP. Deze methode kan voor andere IGP's worden gebruikt.

## Netwerkdiagram

Het netwerkdiagram zoals in afbeelding 1 wordt weergegeven, toont de Layer 3-topologie waar routelekkage nodig is.

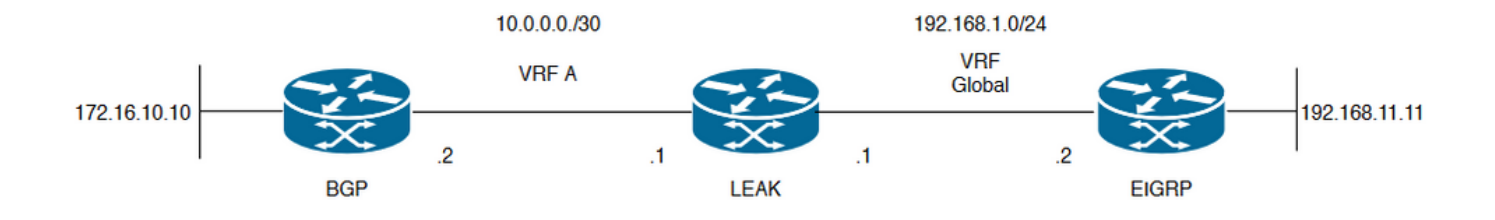

Afbeelding 1. Route-lekkende topologie voor scenario 1

Router "LEAK" heeft een BGP-nabuurschap naar een buur in VRF A en een EIGRP-buur in de wereldwijde VRF. Apparaat 192.168.11.11 moet over het netwerk met apparaat 172.16.10.10 kunnen verbinden.

Het LEK van de router kan niet tussen twee leiden aangezien de routes in verschillende VRFs zijn. Deze routeringstabellen tonen de huidige routes per VRF en geven aan welke routes moeten worden uitgelekt tussen de wereldwijde VRF en VRF A.

#### LEK-routingtabellen:

#### EIGRP-routingtabel (wereldwijde routing)

LEAK#**show ip route** Codes: L - local, C - connected, S - static, R - RIP, M - mobile, B - BGP D - EIGRP, EX - EIGRP external, O - OSPF, IA - OSPF inter area N1 - OSPF NSSA external type 1, N2 - OSPF NSSA external type 2 E1 - OSPF external type 1, E2 - OSPF external type 2, m - OMP n - NAT, Ni - NAT inside, No - NAT outside, Nd - NAT DIA i - IS-IS, su - IS-IS summary, L1 - IS-IS level-1, L2 - IS-IS level-2 ia - IS-IS inter area, \* - candidate default, U - per-user static route H - NHRP, G - NHRP registered, g - NHRP registration summary o - ODR, P - periodic downloaded static route, l - LISP a - application route + - replicated route, % - next hop override, p - overrides from PfR Gateway of last resort is not set 192.168.1.0/24 is variably subnetted, 2 subnets, 2 masks C 192.168.1.0/24 is directly connected, GigabitEthernet2 L 192.168.1.1/32 is directly connected, GigabitEthernet2 192.168.11.0/32 is subnetted, 1 subnets **D 192.168.11.11 [90/130816] via 192.168.1.2, 02:30:29, GigabitEthernet2** >> Route to be exchange to the VRF A routing table. VRF-A-routingtabel LEAK#**show ip route vrf A** Routing Table: A Codes: L - local, C - connected, S - static, R - RIP, M - mobile, B - BGP D - EIGRP, EX - EIGRP external, O - OSPF, IA - OSPF inter area N1 - OSPF NSSA external type 1, N2 - OSPF NSSA external type 2 E1 - OSPF external type 1, E2 - OSPF external type 2, m - OMP n - NAT, Ni - NAT inside, No - NAT outside, Nd - NAT DIA i - IS-IS, su - IS-IS summary, L1 - IS-IS level-1, L2 - IS-IS level-2

ia - IS-IS inter area, \* - candidate default, U - per-user static route

H - NHRP, G - NHRP registered, g - NHRP registration summary

o - ODR, P - periodic downloaded static route, l - LISP

a - application route + - replicated route, % - next hop override, p - overrides from PfR

Gateway of last resort is not set

10.0.0.0/8 is variably subnetted, 2 subnets, 2 masks C 10.0.0.0/30 is directly connected, GigabitEthernet1 L 10.0.0.1/32 is directly connected, GigabitEthernet1 172.16.0.0/32 is subnetted, 1 subnets **B 172.16.10.10 [200/0] via 10.0.0.2, 01:47:58** >> Route to be exchange to the global routing table.

### Configureren

Voer de procedures uit om het lek tussen de twee routeringstabellen te maken:

LEAK(config)#**Route-map VRF\_TO\_EIGRP** LEAK(config-route-map)#**match ip address prefix-list VRF\_TO\_EIGRP** LEAK(config-route-map)#**exit !** Prefix-list created to match the host that is attached to the previous route-map configured**. ! ip prefix-list VRF\_TO\_EIGRP permit 172.16.10.10/32 or** LEAK(config)#**Route-map VRF\_TO\_EIGRP** LEAK(config-route-map)# **match ip address 10** LEAK(config-route-map)#**exit** ! ACL created to match the host that is attached to the previous route-map. ! LEAK#**show ip access-lists 10** 10 permit 172.16.10.10 LEAK(config)#**Route-map EIGRP\_TO\_VRF** LEAK(config-route-map)#**match ip address prefix-list EIGRP\_TO\_VRF** LEAK(config-route-map)#**exit** LEAK(config)# ! Prefix-list created to match the host that is attached to the previous route-map configured**.** ! **ip prefix-list EIGRP\_TO\_VRF permit 192.168.11.11/32 or** LEAK(config)#**Route-map EIGRP\_TO\_VRF** LEAK(config-route-map)#**match ip address 20** LEAK(config-route-map)#**exit** LEAK(config)# ! ACL created to match the host that is attached to the previous route-map. ! LEAK#**show ip access-list 20** 10 permit 192.168.11.11 **Step 2.** Define the import/export maps and add the route-map names. LEAK(config)#**vrf definition A** LEAK(config-vrf)#**address-family ipv4** LEAK(config-vrf-af)#**import ipv4 unicast map EIGRP\_TO\_VRF** >> Import the global routing table routes at the VRF routing table. LEAK(config-vrf-af)#export ipv4 unicast map VRF\_TO\_EIGRP >> Export the VRF routes to the Global Routing Table. LEAK(config-vrf-af)#**end Step 3.** Proceed with the dual redistribution. Redistribute EIGRP LEAK(config)#**router bgp 1**

LEAK(config-router)#**redistribute eigrp 1** LEAK(config-router)#**end**

Redistribution BGP

LEAK(config)#**router eigrp 1**

### Verifiëren

**Routing table from VRF A**

LEAK#**show ip route vrf A**

Routing Table: A

*< Snip for resume >*

10.0.0.0/8 is variably subnetted, 2 subnets, 2 masks C 10.0.0.0/30 is directly connected, GigabitEthernet1 L 10.0.0.1/32 is directly connected, GigabitEthernet1 172.16.0.0/32 is subnetted, 1 subnets B 172.16.10.10 [200/0] via 10.0.0.2, 00:58:53 192.168.1.0/24 is variably subnetted, 2 subnets, 2 masks B 192.168.1.0/24 is directly connected, 00:01:00, GigabitEthernet2 L 192.168.1.1/32 is directly connected, GigabitEthernet2 192.168.11.0/32 is subnetted, 1 subnets **B 192.168.11.11 [20/130816] via 192.168.1.2, 00:01:00, GigabitEthernet2** >> Route from global routing table at VRF A routing table.

**Global Routing Table (EIGRP)**

LEAK#**show ip route**

*< snip for resume >*

Gateway of last resort is not set

172.16.0.0/32 is subnetted, 1 subnets **B 172.16.10.10 [200/0] via 10.0.0.2 (A), 00:04:47** >> Route from VRF A at global routing table. 192.168.1.0/24 is variably subnetted, 2 subnets, 2 masks C 192.168.1.0/24 is directly connected, GigabitEthernet2 L 192.168.1.1/32 is directly connected, GigabitEthernet2 192.168.11.0/32 is subnetted, 1 subnets D 192.168.11.11 [90/130816] via 192.168.1.2, 01:03:35, GigabitEthernet2 LEAK#

# Scenario 2 - VRF-lekkage tussen VRF A en VRF B

Scenario 2 beschrijft de lekkage tussen twee verschillende VRF's.

### Netwerkdiagram

Voor deze documenten wordt gebruik gemaakt van de volgende netwerkinstellingen:

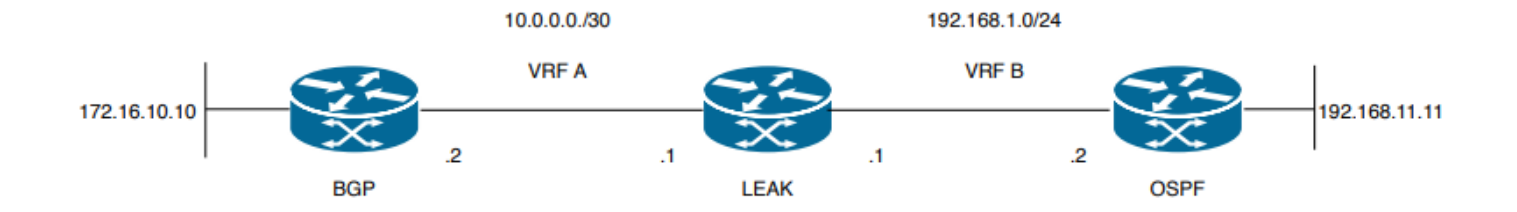

Afbeelding 2. Route lekkende Topologie voor Scenario 2

De router "LEAK" heeft een BGP-buurt aan een buur in VRF A, en een OSPF-buur in VRF B. Apparaat 192.168.11.11 moet verbinding maken met apparaat 172.16.10.10 over het netwerk.

Het LEK van de router kan niet tussen twee leiden aangezien de routes in verschillende VRFs zijn. Deze routeringstabellen tonen de huidige routes per VRF en geven aan welke routes moeten worden uitgelekt tussen VRF A en VRF B.

LEAK-routingtabel:

#### VRF-A-routingtabel

```
LEAK#show ip route vrf A
Routing Table: A
Codes: L - local, C - connected, S - static, R - RIP, M - mobile, B - BGP
D - EIGRP, EX - EIGRP external, O - OSPF, IA - OSPF inter area
N1 - OSPF NSSA external type 1, N2 - OSPF NSSA external type 2
E1 - OSPF external type 1, E2 - OSPF external type 2, m - OMP
n - NAT, Ni - NAT inside, No - NAT outside, Nd - NAT DIA
i - IS-IS, su - IS-IS summary, L1 - IS-IS level-1, L2 - IS-IS level-2
ia - IS-IS inter area, * - candidate default, U - per-user static route
H - NHRP, G - NHRP registered, g - NHRP registration summary
o - ODR, P - periodic downloaded static route, l - LISP
a - application route
+ - replicated route, % - next hop override, p - overrides from PfR
Gateway of last resort is not set
10.0.0.0/8 is variably subnetted, 2 subnets, 2 masks
C 10.0.0.0/30 is directly connected, Ethernet0/0
L 10.0.0.2/32 is directly connected, Ethernet0/0
172.16.0.0/32 is subnetted, 1 subnets
B 172.16.10.10 [200/0] via 10.0.0.1, 00:03:08 >> Route to be exchange to routing table VRF B.
VRF B-routingtabel
LEAK#show ip route vrf B
Routing Table: B
```
Codes: L - local, C - connected, S - static, R - RIP, M - mobile, B - BGP D - EIGRP, EX - EIGRP external, O - OSPF, IA - OSPF inter area N1 - OSPF NSSA external type 1, N2 - OSPF NSSA external type 2 E1 - OSPF external type 1, E2 - OSPF external type 2, m - OMP n - NAT, Ni - NAT inside, No - NAT outside, Nd - NAT DIA i - IS-IS, su - IS-IS summary, L1 - IS-IS level-1, L2 - IS-IS level-2 ia - IS-IS inter area, \* - candidate default, U - per-user static route H - NHRP, G - NHRP registered, g - NHRP registration summary o - ODR, P - periodic downloaded static route, l - LISP

a - application route + - replicated route, % - next hop override, p - overrides from PfR Gateway of last resort is not set 192.168.1.0/24 is variably subnetted, 2 subnets, 2 masks C 192.168.1.0/24 is directly connected, Ethernet0/1 L 192.168.1.2/32 is directly connected, Ethernet0/1 192.168.11.0/32 is subnetted, 1 subnets **O 192.168.11.11 [110/11] via 192.168.1.1, 00:58:45, Ethernet0/1** >> Route to be exchange to routing table VRF A**.**

### Configureren

Doe deze procedures om het lek tussen de twee routeringstabellen te creëren:

**Step 1.** Create route-maps to filter the routes to be injected in both routing tables. LEAK(config)#**Route-map VRFA\_TO\_VRFB** LEAK(config-route-map)#**match ip address prefix-list VRFA\_TO\_VRFB** LEAK(config-route-map)#**exit** ! Prefix-list created to match the host and IP segment that is attached to the previous route-map configured**.** ! **ip prefix-list VRFA\_TO\_VRFB permit 172.16.10.10/32 ip prefix-list VRFA\_TO\_VRFB permit 10.0.0.0/30**

**or**

LEAK(config)#**Route-map VRFA\_TO\_VRFB** LEAK(config-route-map)#**match ip address 10** LEAK(config-route-map)#**exit** ! ACL created to match the host and IP segment that is attached to the previous route-map. ! LEAK#**show ip access-lists 10** 10 permit 172.16.10.10 20 permit 10.0.0.0

LEAK(config)#**Route-map VRFB\_TO\_VRFA** LEAK(config-route-map)#**match ip address prefix-list VRFB\_TO\_VRFA** LEAK(config-route-map)#**exit** ! Prefix-list created to match the host and IP segment that is attached to the previous route-map configured**.** ! **ip prefix-list VRFB\_TO\_VRFA permit 192.168.11.11/32**

**ip prefix-list VRFB\_TO\_VRFA permit 192.168.1.0/24**

**or**

LEAK(config)#**Route-map VRFB\_TO\_VRFA** LEAK(config-route-map)#**match ip address 20** LEAK(config-route-map)#**exit** !

ACL created to match the host and IP segment that is attached to the previous route-map configured.

```
!
LEAK#show ip access-lists 20
10 permit 192.168.11.11
20 permit 192.168.1.0
Step 2.
At the VRFs configure the import/export map, use the route-map names to leak the routes.
LEAK(config)#vrf definition A
LEAK(config-vrf)#address-family ipv4
LEAK(config-vrf-af)#export map VRFA_TO_VRFB
LEAK(config-vrf-af)#import map VRFB_TO_VRFA
LEAK(config)#vrf definition B
LEAK(config-vrf)#address-family ipv4
LEAK(config-vrf-af)#export map VRFB_TO_VRFA
LEAK(config-vrf-af)#import map VRFA_TO_VRFB
Step 3.
Add the route-target to import and export the route distinguiser from both VRFs.
! --- Current configuration for VRF A
vrf definition A
rd 1:2
!
address-family ipv4
route-target export 1:2
route-target import 1:1
exit-address-family
! --- Current configuration from VRF B
vrf definition B
rd 2:2
!
address-family ipv4
exit-address-family
! --- Import the routes from VRF B into VRF A
LEAK(config)#vrf definition A
LEAK(config-vrf)#address-family ipv4
LEAK(config-vrf-af)#route-target import 2:2
! --- Import routes from VRF A to VRF B and export routes from VRF B
LEAK(config-vrf-af)#vrf definition B
LEAK(config-vrf)#address-family ipv4
LEAK(config-vrf-af)#route-target import 1:2
LEAK(config-vrf-af)#route-target export 2:2
```
## Verifiëren

Check the Routing Tables

**VRF A Routing Table**

LEAK#**show ip route vrf A**

Routing Table: A

*<Snip for resume >*

10.0.0.0/8 is variably subnetted, 2 subnets, 2 masks C 10.0.0.0/30 is directly connected, Ethernet0/0 L 10.0.0.2/32 is directly connected, Ethernet0/0 172.16.0.0/32 is subnetted, 1 subnets B 172.16.10.10 [200/0] via 10.0.0.1, 00:07:20 192.168.1.0/24 is variably subnetted, 2 subnets, 2 masks B 192.168.1.0/24 is directly connected, 00:00:10, Ethernet0/1 L 192.168.1.2/32 is directly connected, Ethernet0/1 192.168.11.0/32 is subnetted, 1 subnets **B 192.168.11.11 [20/11] via 192.168.1.1 (B), 00:00:10, Ethernet0/1** >> Route from VRF B routing table at VRF A.

**VRF B Routing Table**

LEAK#**show ip route vrf B** Routing Table: B

*< Snip for resume >*

10.0.0.0/30 is subnetted, 1 subnets B 10.0.0.0 [200/0] via 10.0.0.1 (A), 00:00:15 172.16.0.0/32 is subnetted, 1 subnets **B 172.16.10.10 [200/0] via 10.0.0.1 (A), 00:00:15** >> Route from VRF A routing table at VRF B. 192.168.1.0/24 is variably subnetted, 2 subnets, 2 masks C 192.168.1.0/24 is directly connected, Ethernet0/1 L 192.168.1.2/32 is directly connected, Ethernet0/1 192.168.11.0/32 is subnetted, 1 subnets O 192.168.11.11 [110/11] via 192.168.1.1, 01:05:12, Ethernet0/1

# Scenario 3 - VRF-lekkage tussen OSPF (VRF) en EIGRP (globaal) met BGP (optioneel)

Scenario 3 beschrijft het routelek tussen twee IGP's (VRF B en Global VRF).

### Netwerkdiagram

Voor deze documenten wordt gebruik gemaakt van de volgende netwerkinstellingen:

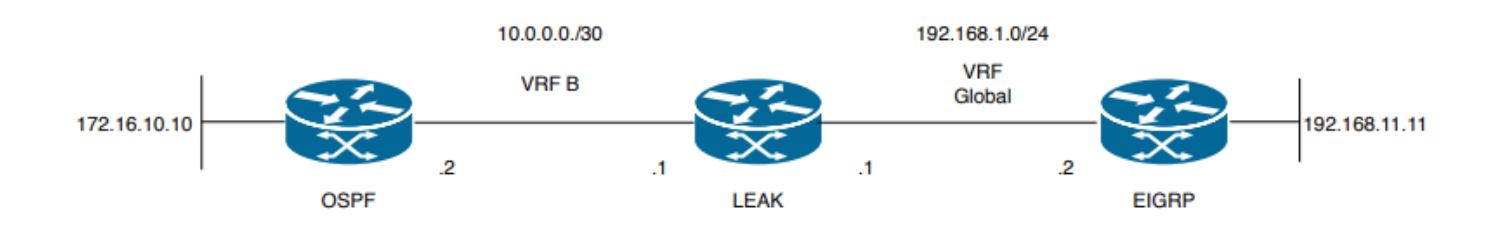

#### Afbeelding 3. Route lekkende Topologie voor Scenario 3

Router "LEAK" heeft een OSPF-nabuurschap met een buur in VRF B en een EIGRP-buur in de

wereldwijde VRF. Apparaat 172.16.10.10 moet over het netwerk met apparaat 192.168.11.11 kunnen verbinden.

Router LEAK is niet in staat om deze twee host te verbinden. Deze routeringstabellen tonen de huidige routes per VRF en geven aan welke routes moeten worden uitgelekt tussen de VRF B en wereldwijde VRF.

Opmerking: deze configuratie wordt gepresenteerd als een voorbeeld voor het uitvoeren van een lek wanneer een van de IGP's op een VRF is, het gebruik van herdistributie tussen VRF en globaal

VRF is niet toegestaan in de apparaten.

LEAK-routingtabel:

#### EIGRP-routingtabel (EIGRP)

```
LEAK#show ip route
```
Codes: L - local, C - connected, S - static, R - RIP, M - mobile, B - BGP D - EIGRP, EX - EIGRP external, O - OSPF, IA - OSPF inter area N1 - OSPF NSSA external type 1, N2 - OSPF NSSA external type 2 E1 - OSPF external type 1, E2 - OSPF external type 2, m - OMP n - NAT, Ni - NAT inside, No - NAT outside, Nd - NAT DIA i - IS-IS, su - IS-IS summary, L1 - IS-IS level-1, L2 - IS-IS level-2 ia - IS-IS inter area, \* - candidate default, U - per-user static route H - NHRP, G - NHRP registered, g - NHRP registration summary o - ODR, P - periodic downloaded static route, l - LISP a - application route + - replicated route, % - next hop override, p - overrides from PfR

Gateway of last resort is not set

192.168.1.0/24 is variably subnetted, 2 subnets, 2 masks C 192.168.1.0/24 is directly connected, Ethernet0/1 L 192.168.1.1/32 is directly connected, Ethernet0/1 192.168.11.0/32 is subnetted, 1 subnets **D 192.168.11.11 [90/1024640] via 192.168.1.2, 01:08:38, Ethernet0/1 >> Route to be exchange from global routing table at VRF B routing table.**

#### VRF B-routingtabel (OSPF)

```
LEAK#show ip route vrf B
```
Routing Table: B Codes: L - local, C - connected, S - static, R - RIP, M - mobile, B - BGP D - EIGRP, EX - EIGRP external, O - OSPF, IA - OSPF inter area N1 - OSPF NSSA external type 1, N2 - OSPF NSSA external type 2 E1 - OSPF external type 1, E2 - OSPF external type 2, m - OMP n - NAT, Ni - NAT inside, No - NAT outside, Nd - NAT DIA i - IS-IS, su - IS-IS summary, L1 - IS-IS level-1, L2 - IS-IS level-2 ia - IS-IS inter area, \* - candidate default, U - per-user static route H - NHRP, G - NHRP registered, g - NHRP registration summary o - ODR, P - periodic downloaded static route, l - LISP a - application route + - replicated route, % - next hop override, p - overrides from PfR

```
10.0.0.0/8 is variably subnetted, 2 subnets, 2 masks
C 10.0.0.0/30 is directly connected, Ethernet0/0
L 10.0.0.2/32 is directly connected, Ethernet0/0
172.16.0.0/32 is subnetted, 1 subnets
O 172.16.10.10 [110/11] via 10.0.0.1, 01:43:45, Ethernet0/0 >> Route to be exchange from routing
table VRF B at global routing table.
```
### **Configureren**

Doe deze procedures om het lek tussen de twee routeringstabellen te creëren:

```
Step 1.
Create route-maps for import and export to be injected in both routing tables.
LEAK(config)#Route-map OSPF_TO_EIGRP
LEAK(config-route-map)#match ip address prefix-list OSPF_TO_EIGRP
LEAK(config-route-map)#exit
!
Prefix-list created to match the host that is attached to the previous route-map configured.
!
ip prefix-list OSPF_TO_EIGRP permit 172.16.10.10/32
ip prefix-list OSPF_TO_EIGRP permit 10.0.0.0/30
or
LEAK(config)#Route-map OSPF_TO_EIGRP
LEAK(config-route-map)#match ip address 10
LEAK(config-route-map)#exit
!
ACL created to match the host that is attached to the previous route-map.
!
LEAK#show ip access-lists 10
10 permit 172.16.10.10
20 permit 10.0.0.0
LEAK(config)#Route-map EIGRP_TO_OSPF
LEAK(config-route-map)#match ip address prefix-list EIGRP_TO_OSPF
LEAK(config-route-map)#exit
!
Prefix-list created to match the host that is attached to the previous route-map configured.
!
ip prefix-list EIGRP_TO_OSPF permit 192.168.11.11/32
ip prefix-list EIGRP_TO_OSPF permit 192.168.1.0/24
or
LEAK(config)#Route-map EIGRP_TO_OSPF
LEAK(config-route-map)#match ip address 20
LEAK(config-route-map)#exit
!
ACL created to match the host that is attached to the previous route-map.
!
LEAK#show ip access-lists 20
10 permit 192.168.11.11
20 permit 192.168.1.0/24
Step 2.
Add the import/export maps in order to match the route-map names.
```
Current configuration

! vrf definition B rd 1:2 ! address-family ipv4 exit-address-family ! ! LEAK(config-vrf)#**vrf definition B** LEAK(config-vrf)#**address-family ipv4** LEAK(config-vrf-af)#**import ipv4 unicast map EIGRP\_TO\_OSPF** LEAK(config-vrf-af)#**export ipv4 unicast map OSPF\_TO\_EIGRP Step 3.** To perform the leak is necessary to create a BGP process, in order to redistribute the IGPs protocols. router bgp 1 bgp log-neighbor-changes ! **address-family ipv4 vrf B >> Include the address-family to inject VRF B routing table (OSPF)** ! exit-address-family

Opmerking: Zorg ervoor dat de VRF een routeonderscheidingsteken heeft ingesteld om de fout te voorkomen:

"%vrf B does not have "rd" configured, please configure "rd" before configuring import route-map"

#### **Step 4.**

Create a Dual Redistribution.

IGPs redistribution.

```
LEAK(config-router)#router bgp 1
LEAK(config-router)#redistribute eigrp 1
!
LEAK(config-router)#address-family ipv4 vrf B
LEAK(config-router-af)#redistribute ospf 1 match internal external 1 external 2
LEAK(config-router-af)#end
```
BGP Redistribution

```
LEAK(config)#router ospf 1 vrf B
LEAK(config-router)#redistribute bgp 1
!
LEAK(config-router)#router eigrp TAC
LEAK(config-router)#
LEAK(config-router)# address-family ipv4 unicast autonomous-system 1
LEAK(config-router-af)#
LEAK(config-router-af)# topology base
LEAK(config-router-af-topology)#redistribute bgp 1 metric 100 1 255 1 1500
```
#### Verifiëren

Controleer de Routing Tables

#### Wereldwijde routingtabel

LEAK#**show ip route**

<Snip for resume >

172.16.0.0/32 is subnetted, 1 subnets **B 172.16.10.10 [20/11] via 10.0.0.1, 00:14:48, Ethernet0/0 >> Route from VRF B routing table at global routing table ( EIGRP ).** 192.168.1.0/24 is variably subnetted, 2 subnets, 2 masks C 192.168.1.0/24 is directly connected, Ethernet0/1 L 192.168.1.1/32 is directly connected, Ethernet0/1 192.168.11.0/32 is subnetted, 1 subnets D 192.168.11.11 [90/1024640] via 192.168.1.2, 02:16:51, Ethernet0/1 VRF B-routingtabel

LEAK#**show ip route vrf B** Routing Table: B

<Snip for resume >

10.0.0.0/8 is variably subnetted, 2 subnets, 2 masks C 10.0.0.0/30 is directly connected, Ethernet0/0 L 10.0.0.2/32 is directly connected, Ethernet0/0 172.16.0.0/32 is subnetted, 1 subnets O 172.16.10.10 [110/11] via 10.0.0.1, 00:34:25, Ethernet0/0 192.168.1.0/24 is variably subnetted, 2 subnets, 2 masks B 192.168.1.0/24 is directly connected, 00:08:51, Ethernet0/1 L 192.168.1.1/32 is directly connected, Ethernet0/1 192.168.11.0/32 is subnetted, 1 subnets **B 192.168.11.11 [20/1024640] via 192.168.1.2, 00:08:51, Ethernet0/1 >> Route from global routing table ( EIGRP ) at VRF B routing table.**

## Aanvullende bronnen

### Over deze vertaling

Cisco heeft dit document vertaald via een combinatie van machine- en menselijke technologie om onze gebruikers wereldwijd ondersteuningscontent te bieden in hun eigen taal. Houd er rekening mee dat zelfs de beste machinevertaling niet net zo nauwkeurig is als die van een professionele vertaler. Cisco Systems, Inc. is niet aansprakelijk voor de nauwkeurigheid van deze vertalingen en raadt aan altijd het oorspronkelijke Engelstalige document (link) te raadplegen.